# ルール:「校務分掌」フォルダの使い方について

△△市立○○小学校

### 1 目 的

教職員が職務遂行上作成した文書ファイル等を、教職員共有の財産として職員共有フォルダで ある「校務分掌」フォルダに整理保存し、業務の効率化を図る。

#### 2 目指す姿

「すぐに取り出してすぐに使える」、「見たいときにすぐ見られる」、「必要なときに必要な ものが使える」、「年度の変わり目には引継文書が所定の場所に入っている」など校内文書を共 有することで、業務の負担軽減を図る。

# 「校務分掌」フォルダの活用にあたって

(1)フォルダと分掌

校務分掌フォルダの中には、「文書関係」、「画像関係」、「個人」の3つのフォルダ があります。校務分掌フォルダは、これまで「職員データ」に保存していたファイルを、 整理して保存するものです。今まで教職員が任意に保存していたファイルを、見つけやす くするため、校務組織図の校務分掌通りにフォルダを作成しました。今後、校務で作成し たファイルは、校務組織図やフォルダー覧を参照の上、「校務分掌」フォルダの該当箇所 に保存してください。また、それぞれの分掌で、今まで作成したファイルがありましたら 移動してください。さらに、各自のパソコンに保存してあるファイルも情報の共有化と事 務の効率化のため、このフォルダに移してください。 写真については、「画像関係」のフォルダの中に「学校行事」、「各学年」のフォルダ を作成しましたので、それぞれのフォルダに保存してください。

フォルダ構成については、「校務分掌フォルダ構成表」を参照してください。

## (2)ファイル名と年次

ファイル名は内容がすぐに分かるものとし、作成月日を付けてください。作成月日は、 半角で以下のようにお願いします。5月14日なら、0514としてください。(例:0514修 学旅行のしおり)

前年のものを更新する場合も上書き保存せず、「名前を付けて保存」の機能などを利用 して、別のファイル名にした後、該当するフォルダの中に保存してください。

# (3)フォルダ名と年次

一つの事業を一括して保存する場合、分かりやすくするためにフォルダを新規作成して ください。その際、「01○○○」、「02○○○」のようにフォルダ名を付けてください。 ただし、フォルダを新しく作成するのは、校務組織図に書かれている分掌の中の「平成〇 ○年度」フォルダよりも下の階層に限ります。

(4)その他

## ① ファイルの保存

それぞれの仕事が終了した時点で該当するフォルダに保存しますが、年度末の引継に 当たり、もう一度点検してみてください。ファイルがそろっていれば、引継もしやすく なります。業務の性格上2か所以上のフォルダにまたがるため、保存場所に迷う場合は、 同じファイルを迷ったフォルダ全てに保存してください。

- ② フォルダの管理 校務分掌上の主任等を管理者とする。
- ③ ファイルの消去 基本的に3年を経過したファイルはDVDに移し、消去します。

≪「校務分掌」フォルダ構成表≫

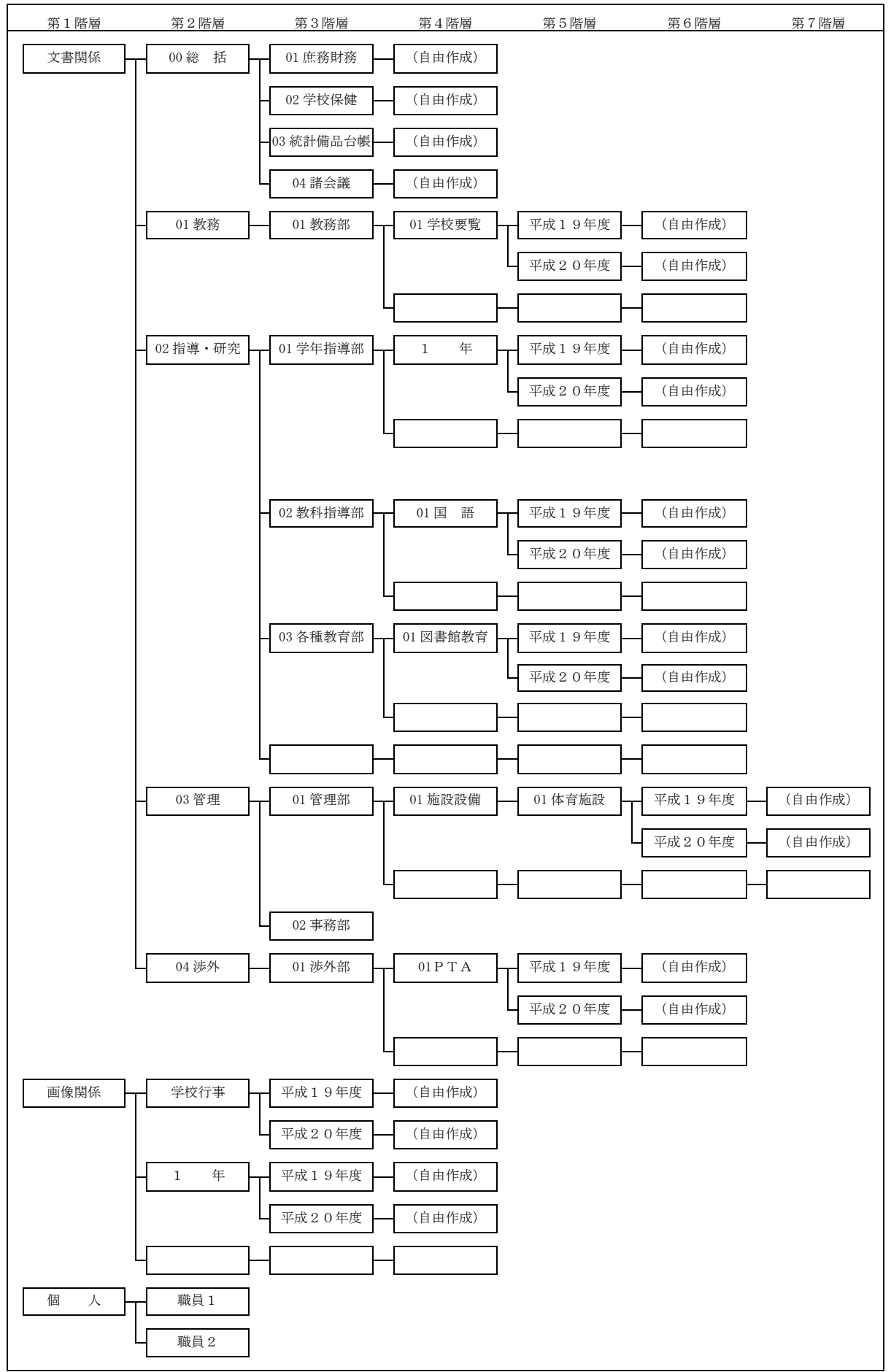